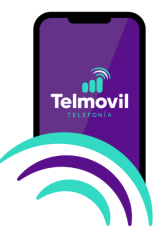

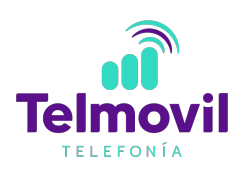

## **Manual de Activación Telmovil**

Antes de realizar la compra de tu SIM TelMovil, es importante que valides 2 cosas:

#### **1.- Que tu equipo sea compatible con el servicio TelMovil**

En caso de que el equipo NO sea compatible y aún así se realice el proceso de activación, este tendrá servicio limitado, es decir sólo tendría llamadas y SMS entrantes, una vez activado recibirá el siguiente SMS:

"Te informamos que este equipo no es compatible con TelMovill. Por favor ingresa la SIM en otro teléfono que sea compatible con nuestra red."

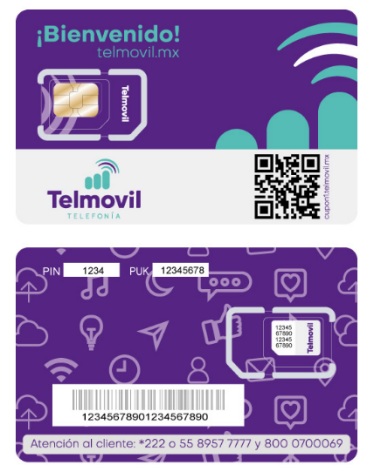

Al colocar tu SIM en un equipo compatible, recibirás el siguiente SMS:

"¡Felicidades! Este equipo es compatible con TelMovil. Reinícialo ahora para comenzar a utilizar de nuevo tu servicio."

#### **operador de telefonía**

### **2.- Que tu equipo esté liberado para ser usado con cualquier**

Si el equipo no está liberado, el cliente deberá contactar a su compañía anterior para que se realice la liberación del equipo.

Para validar si tu equipo está liberado considera lo siguiente:

- Si estás en prepago acude con tu operador para que confirme la liberación de tu equipo, si aún no lo está pide que realice la liberación en ese momento, al estar en esta modalidad no debes presentar ningún problema con el proveedor.
- Si estás en pospago, acude con tu operador para que, realice la liberación de tu equipo, es importante que revises que tu plazo forzoso haya finalizado, ya que, si aún estás pagando el equipo no podrás utilizarlo deberás esperar a que el plazo termine o liquidar el Equipo para no tener adeudos y contratar Telmovil.

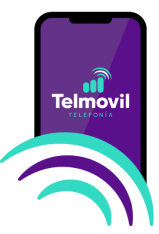

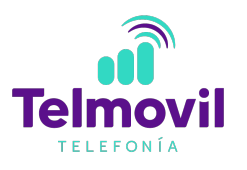

#### **Validación de compatibilidad de un equipo con el servicio TelMovil.**

Ingresa a **telmovil.mx/compatibilidad** ahí encontrarás las siguientes opciones para verificar la compatibilidad de tu equipo.

#### **1.- Validación por IMEI**

Una vez que ingreses, el sistema te pedirá el número IMEI de tu dispositivo móvil, el cual es el código que identifica tu equipo a nivel mundial, para obtenerlo marca \*#06# desde tu teléfono. Valida la compatibilidad de tu equipo con la red de TelMovil a través del IMEI, es muy sencillo y rápido, para obtenerlo marca \*#06# desde el teclado de tu teléfono

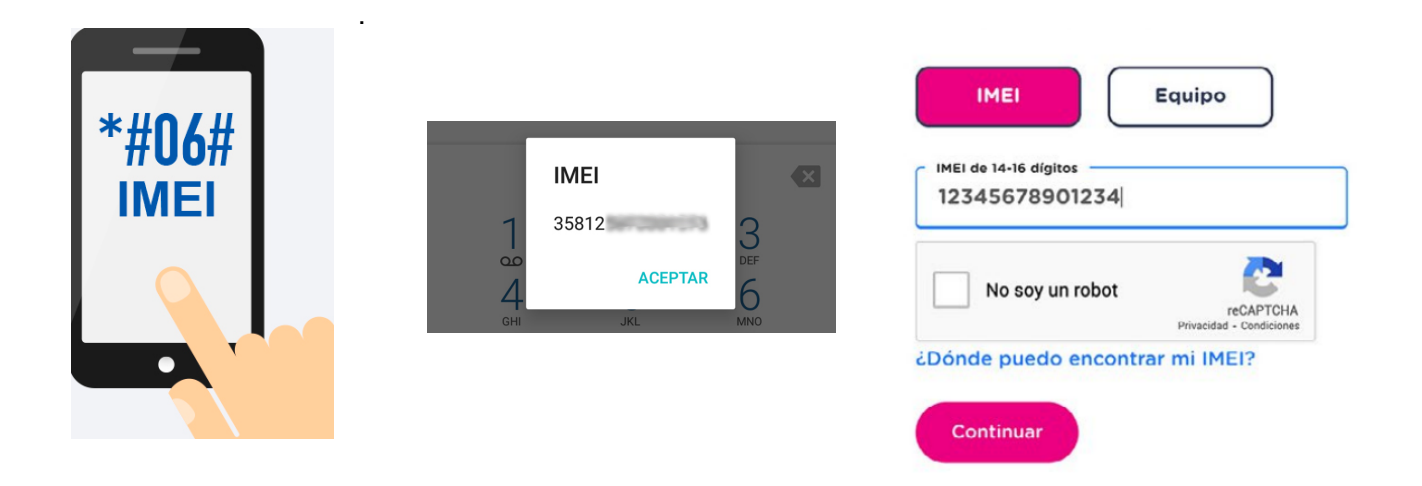

#### 2.- **Validación por marca y modelo**

Para realizar la validación de compatibilidad por marca y modelo debes seleccionar si es Apple o Android, en ambas opciones se desplegarán los equipos compatibles con TelMovil.

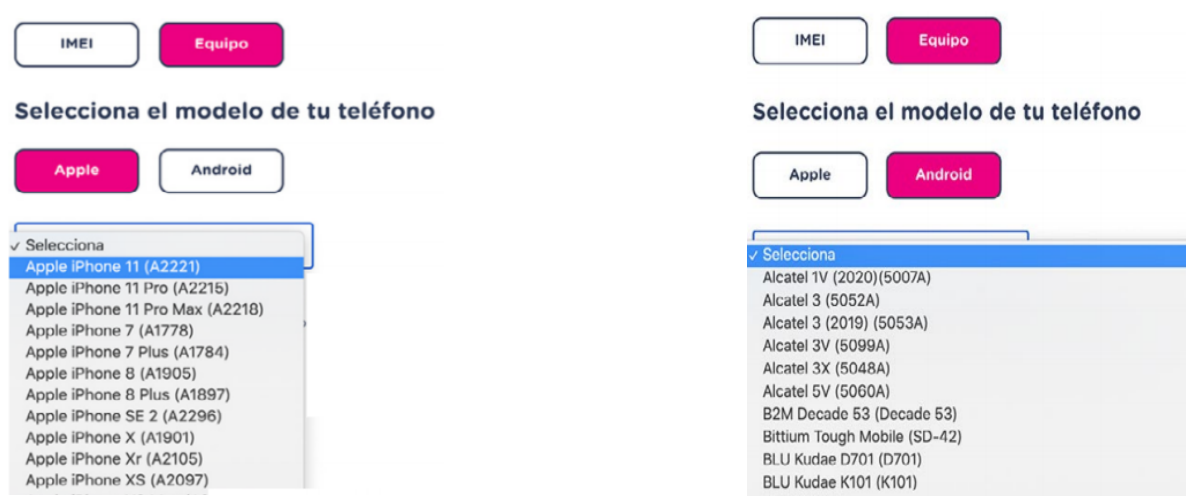

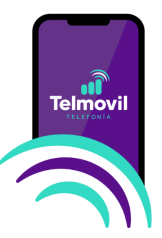

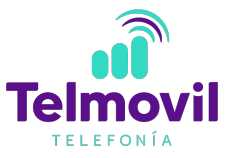

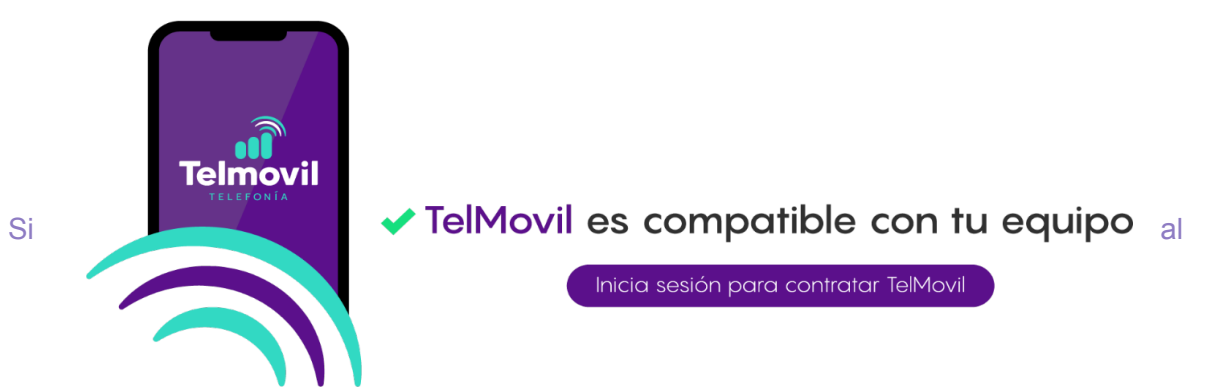

realizar la validación por IMEI y por marca no fue exitosa la compatibilidad, podrás verificar otros equipos siguiendo los mismos pasos, o incluso comprar un equipo en nuestra página **telmovil.mx** 

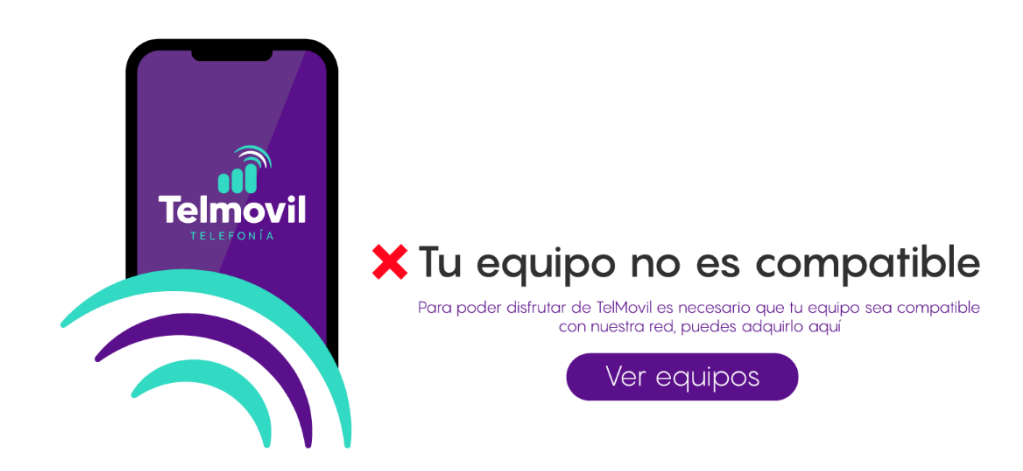

#### **¿Listo para activar tu servicio Telmovil?**

Ya confirmaste la compatibilidad y liberación de tu equipo, es momento de realizar la activación de tu tarjeta SIM, es muy sencillo sólo sigue los siguientes pasos y disfruta de servicio de **TelMovil** 

**1.** Desprende la SIM de la tarjeta e introdúcela en tu equipo móvil. El chip tiene 3 tamaños disponibles, revisa el tamaño que se adapte a tu equipo y despréndelo a la medida, verifica que la SIM esté bien posicionada.

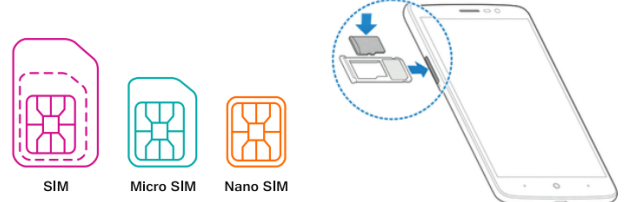

**2.-** Enciende el equipo y espera a que el equipo encuentre señal.

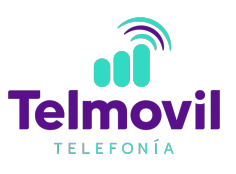

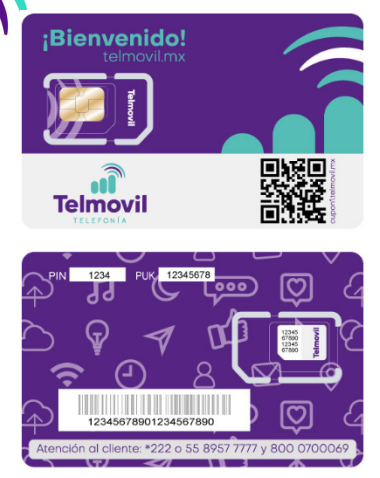

**Telmovil** 

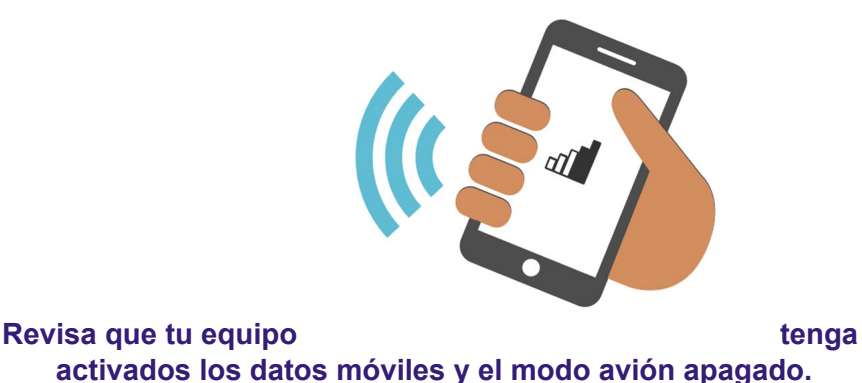

**3.-** Una vez que el equipo encuentre señal, recibirás un SMS con la

confirmación de tu nuevo número telefónico y la activación.

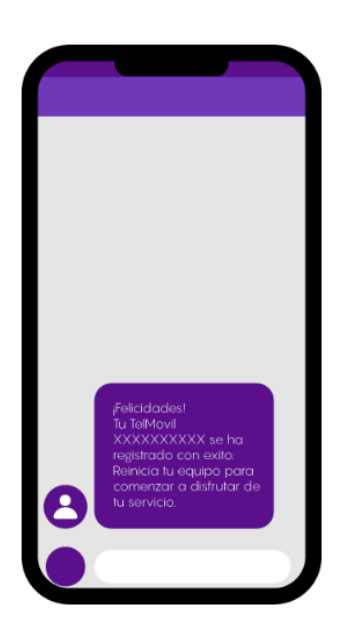

Finalmente reinicia tu equipo y comienza a disfrutar de los beneficios de tu servicio TelMovil.

Una vez insertada la tarjeta SIM en el terminal, recibirás una notificación para realizar la configuración de APN, para continuar deberás dar clic en aceptar. Para una correcta configuración puedes consulta el Manual Android o el Manual iOS en **telmovil.mx** 

# **¡Felicidades! ¡Ya eres parte de Telmovil!**